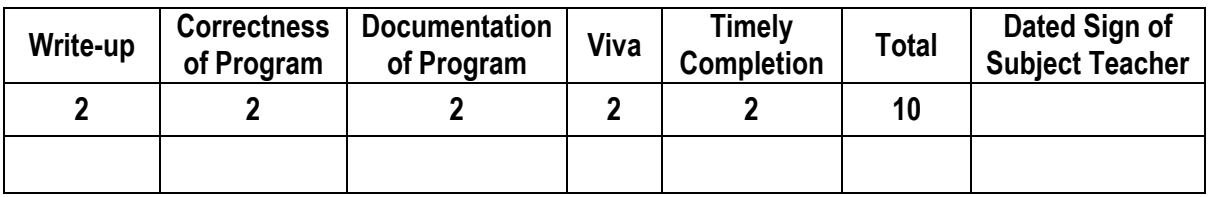

**----------------------------------------------------------------------------------------------------**

**----------------------------------------------------------------------------------------------------**

**----------------------------------------------------------------------------------------------------**

**----------------------------------------------------------------------------------------------------**

**Assignment No. 04** Date of Performance: ………………….………………

**Title:** Upload data from environmental sensor to cloud server (You can use any public cloud IBM Watson IoT cloud or Google or AWS etc.)

**Objective:** To explore cloud environment for IoT.

## **Theory:**

- ThingSpeak is an open data platform for monitoring your data online. You can set the data as private or public depending on your choice. ThingSpeak takes minimum of 15 seconds to update your readings. It's a great platform for building your IOT projects.
- We will read the temperature and humidity from the DHT22 and then we will send it to the API of the ThingSpeak channel. We will get the API after creating the channel.
- **Temperature sensor:** It is a device, a thermocouple or RTD, that provides temperature measurement through an electrical signal.
- **Thermocouple:** It is made from two dissimilar metals that generate electrical voltage in direct proportion to changes in temperature. The wires are joined together to form measuring junction and reference junction.
- **RTD:** Resistor temperature detection is variable resistor that will change its electrical resistance in direct proportion to changes in temperature in precise, repeatable & linear manner.

## **Components Required:**

- Raspberry Pi 3
- $\bullet$  DHT22
- 10k Resistor
- Jumper cables

## **Setting up the ThingSpeak Account:**

1. First of all, go to the following link and sign up to ThingSpeak. If you already have an account, then sign in.<https://thingspeak.com/>

ॐ तेजस्विनावधीत

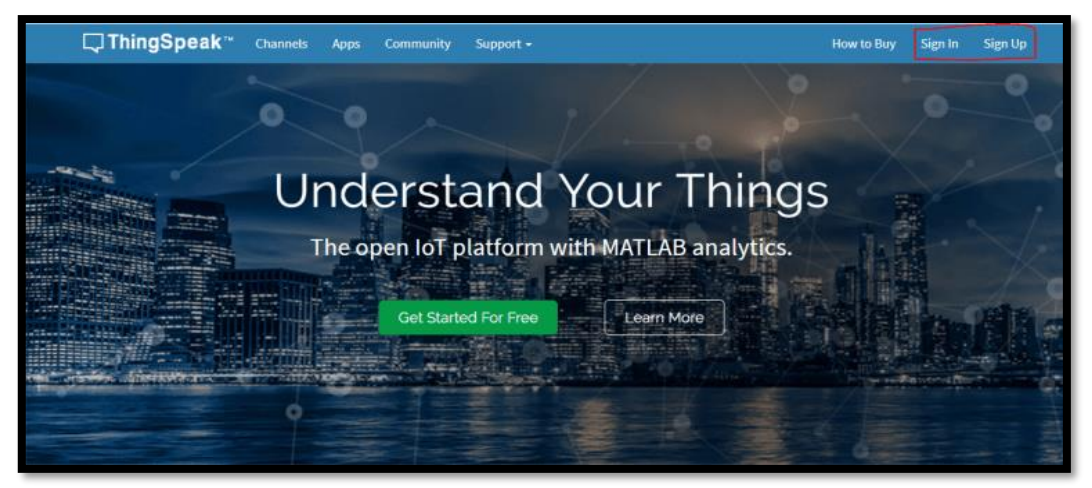

2. After creating the account or logging in, click on new channel.

TТ

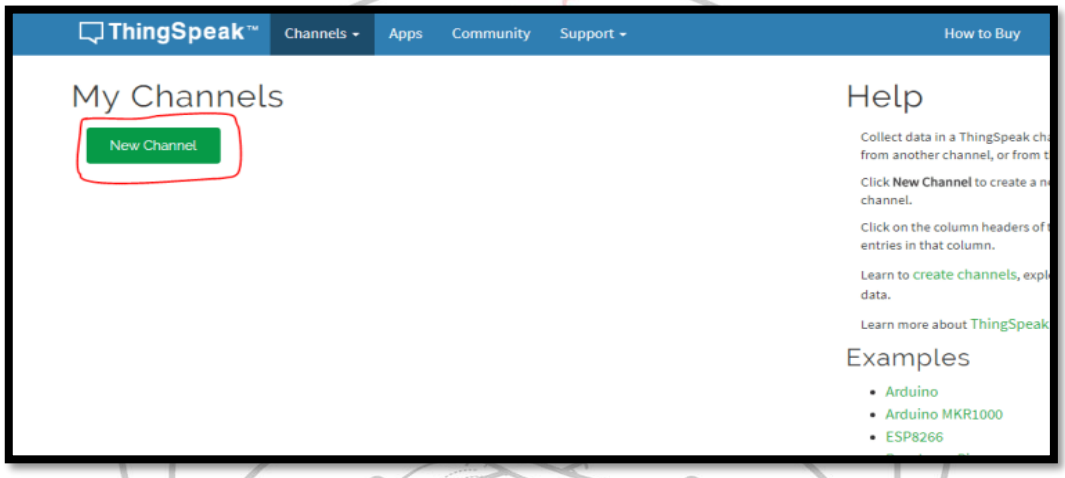

3. Fill the information about the channel. Select two fields because we will be sending the data for the two fields from the raspberry pi. Leave the other information as it is and save the channel.

<del>- verson</del>

<u>hamaan</u>

T T

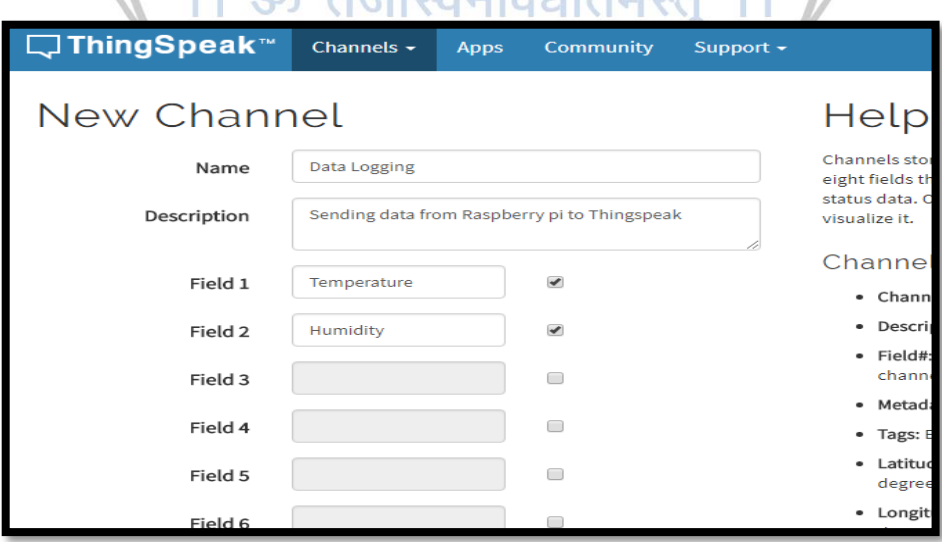

4. Go to the API keys tab.

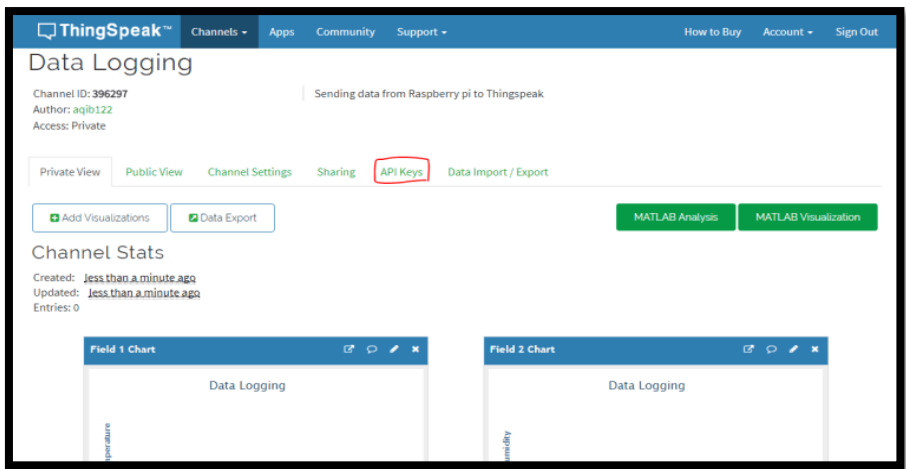

5. In the API keys tab, copy the write API key. This is the API key at which we will send the data from the Raspberry Pi.

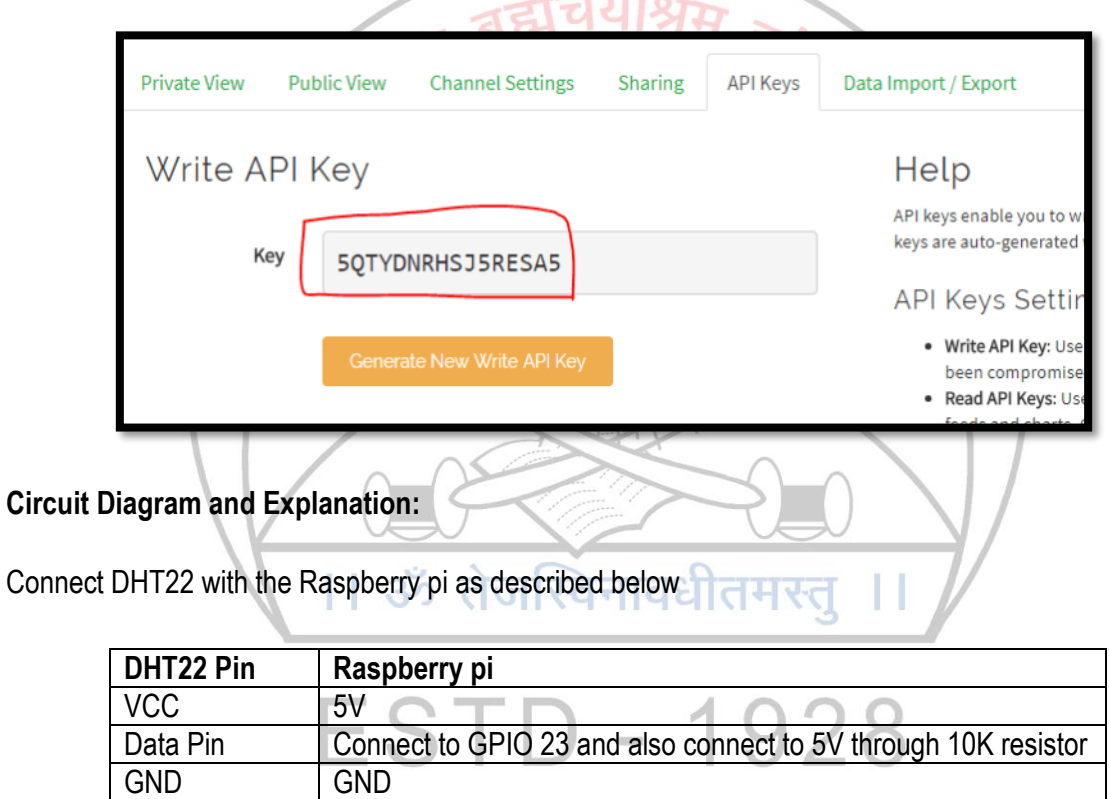

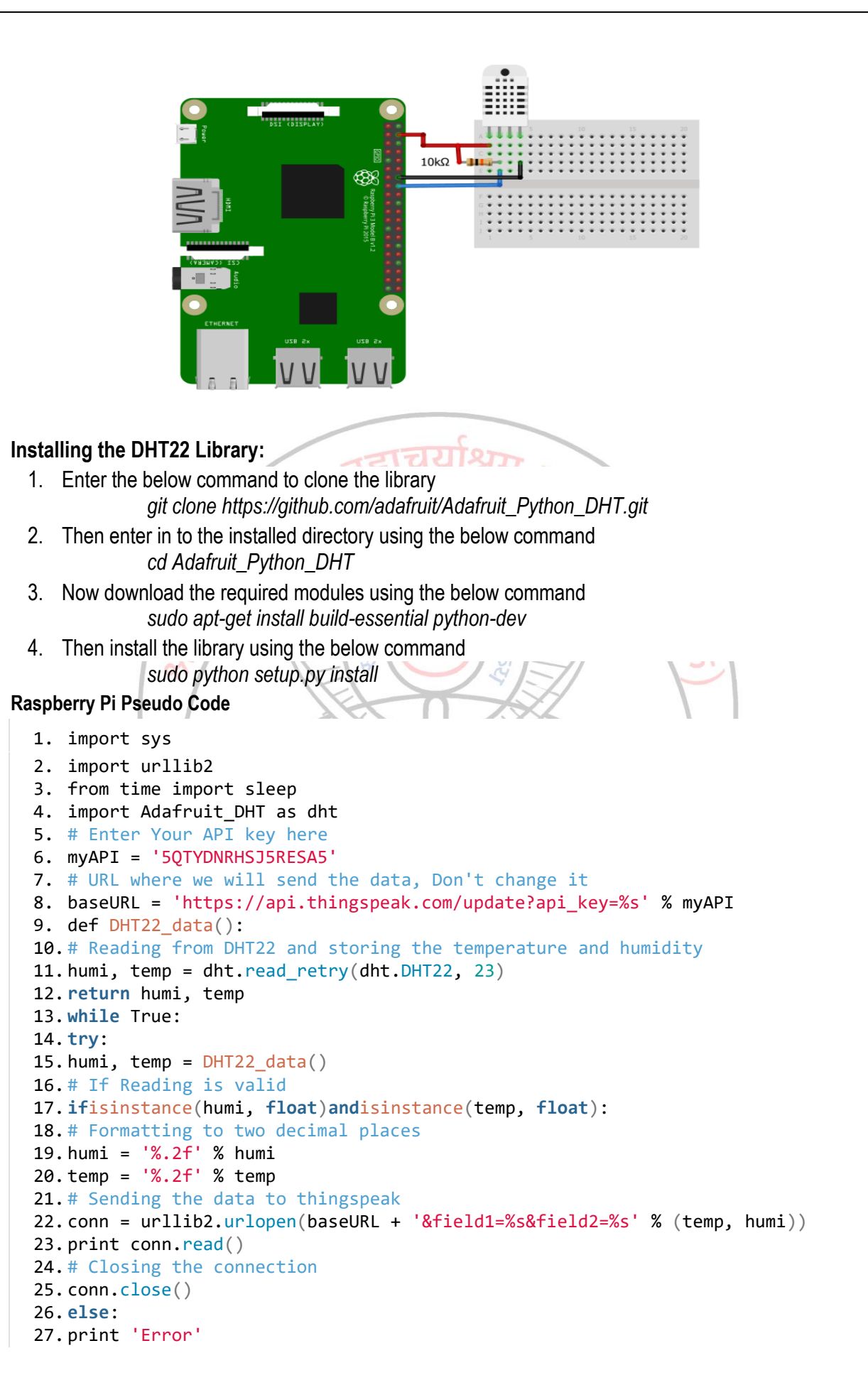

```
28. # DHT22 requires 2 seconds to give a reading, so make sure to add delay of 
   above 2 seconds.
29. sleep(20)
30. except:
31. break
```
**After running it, output looks like below**

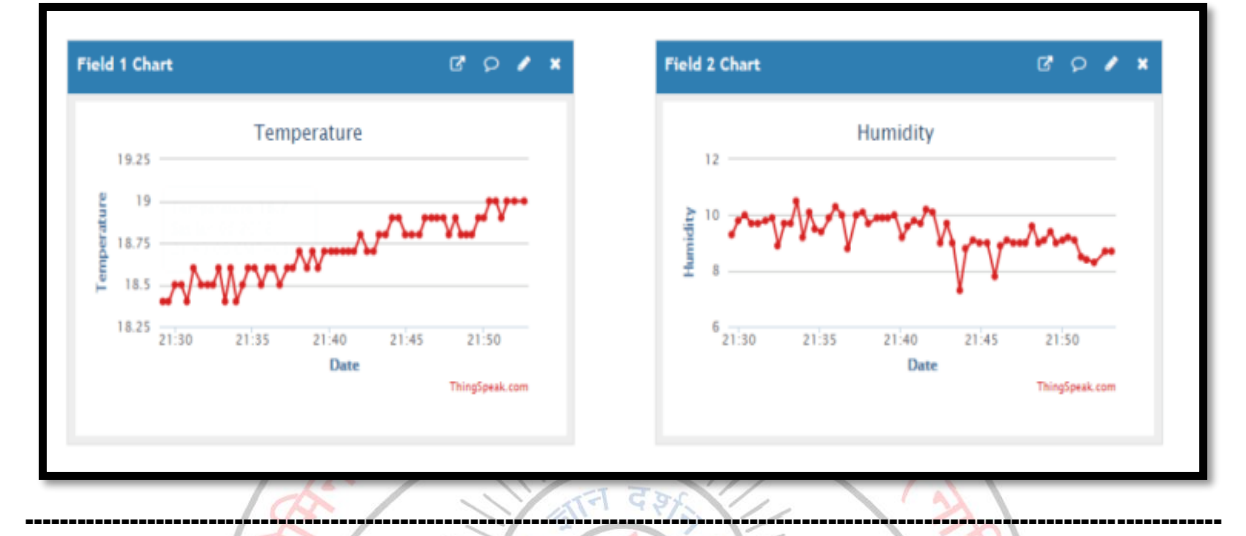

**Outcome:** - Thus, we have studied how to interface cloud for uploading temperature and humidity in the environment measured using DHT22 sensor and Raspberry Pi 3.

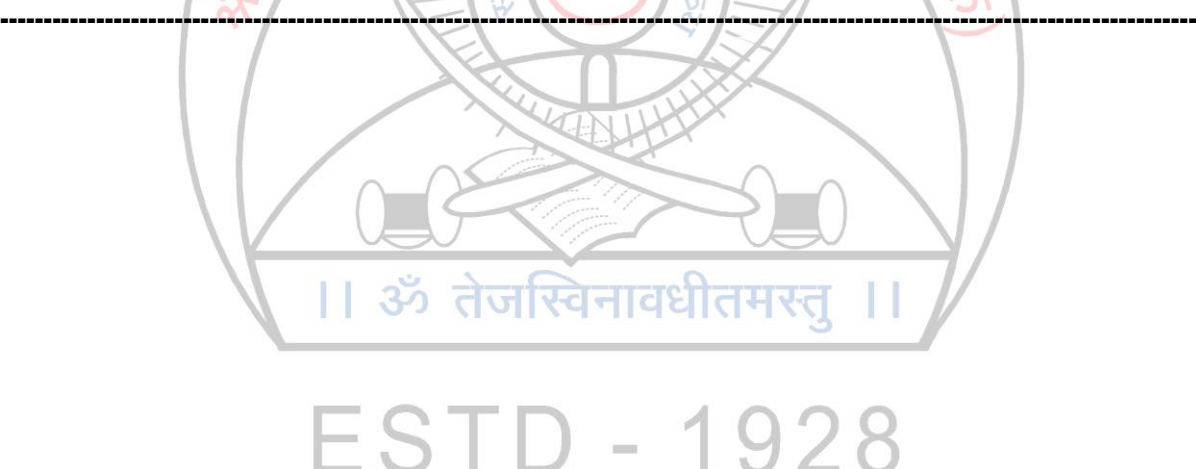